## **Witam Was Drodzy Uczniowie!**

Zmienił się trochę charakter naszych zajęć.

Zachęcam Was do ćwiczeń.

Jeżeli zadania, które będę proponował do wykonania nie uruchomią się z przyczyn związanych ze sprzętem czy oprogramowaniem, jakie posiadacie – nie przejmujcie się tym, może kolejne uda się Wam uruchomić.

Jako pierwsze zadanie przesyłam w załącznikach pliki:

- 1. game16a.swf
- 2. game16b\_1.swf
- 3. game16b\_2.swf

W zadaniu pierwszym **game16a.swf** zmień tekst tak, aby był zgodny z ilustracją. Skorzystaj z podanych wyrazów: sankach, śniegowego, łyżwach, nartach. Usuwaj wyrazy klawiszem Beckspace lub Delete.

Pliki przed uruchomieniem będą wymagały pewnych działań. Są to pliki typu Shockwave Flash. Jako program domyślny do otwierania należy wskazać Internet Explorer. Następnie należy wskazać pole: **Zezwalaj na zablokowaną zawartość,** *rysunek 3*. Mam nadzieję, że poradzicie sobie, jeśli nie, poproście starsze rodzeństwo lub rodziców. Jeśli nie uda się – trudno.

Kolejne zadania polegają na przeprowadzeniu saneczkarza po torze używając lewego klawisza myszki. Gdy saneczki uderzą w bandę, wykonaj działanie, aby mogły jechać dalej. Możesz powtórzyć ćwiczenie uruchamiając plik raz jeszcze.

## Życzę wytrwałości.

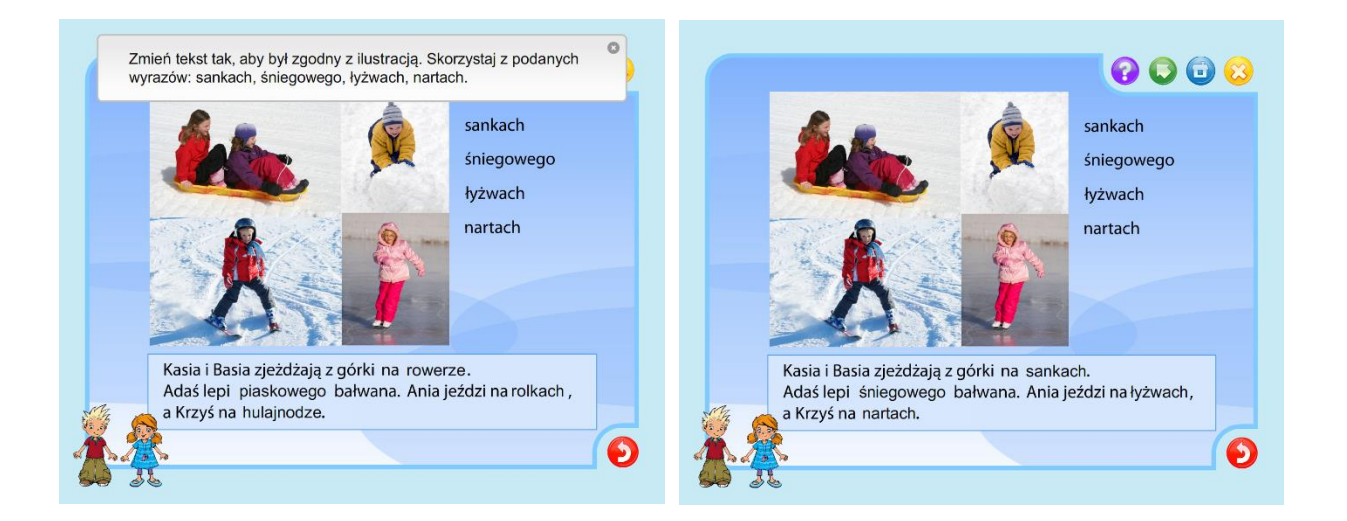

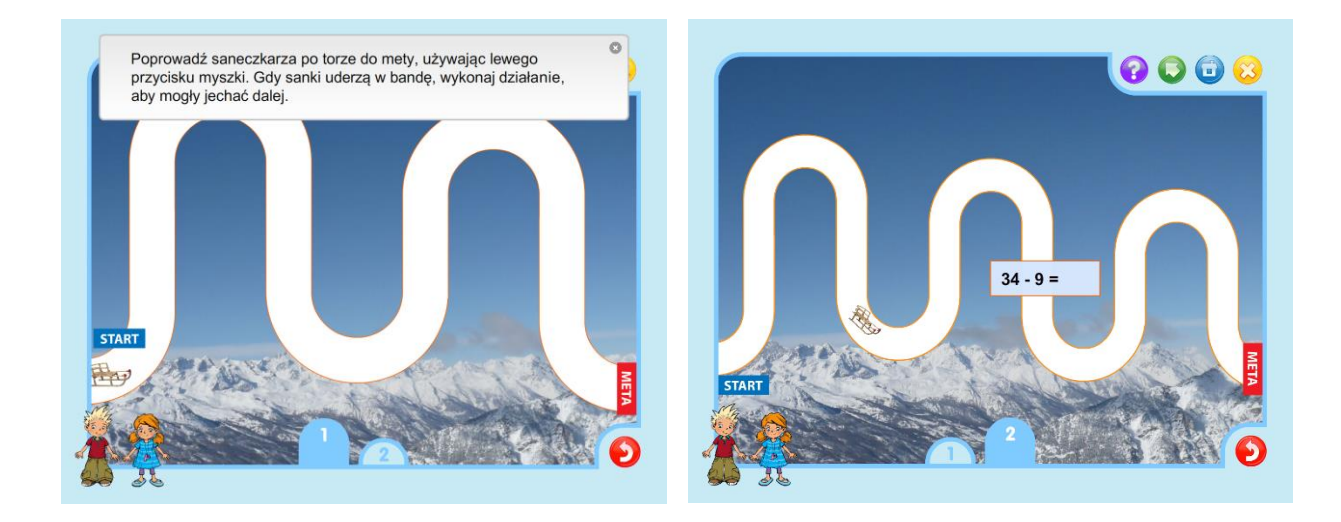

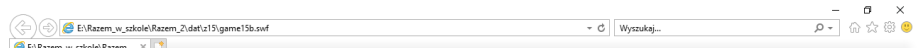

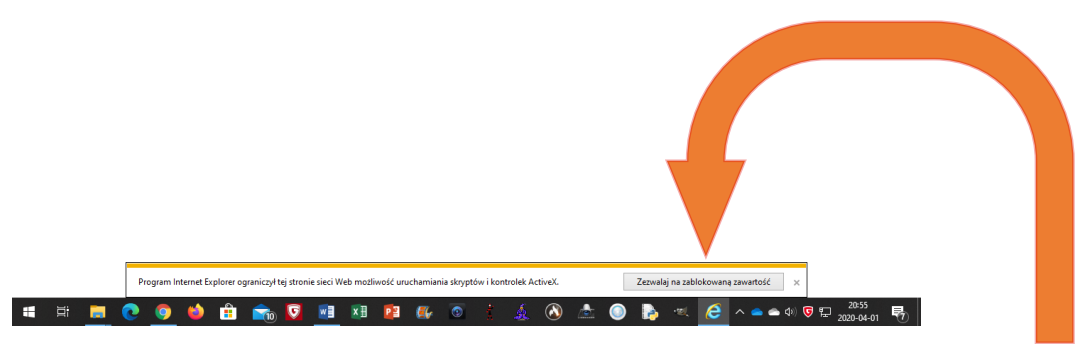

*Rysunek 3*